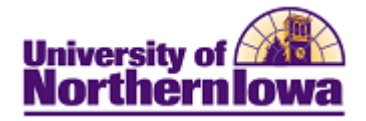

## **Report Tips – Enrollment by Curricula Detail**

**Description:** Displays a duplicated count of students based on academic plan. Students are counted in every plan in which they are currently active.

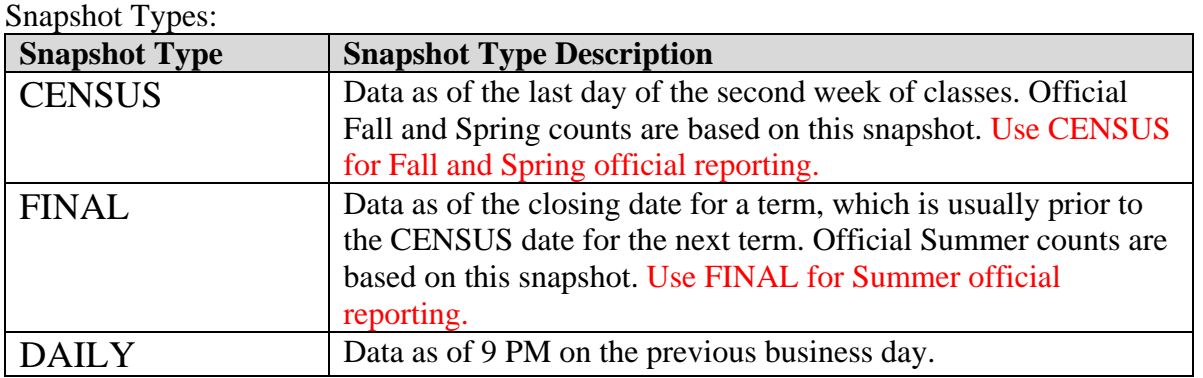

**Accessing the Report:** Log into **My UNIverse,** select the *Reporting* tab. Click the **Data Warehouse Reports** link. On the *DDDH Home* tab, click the **Enrollment by Curricula Detail** link in the Reports pagelet.

#### *Example:*

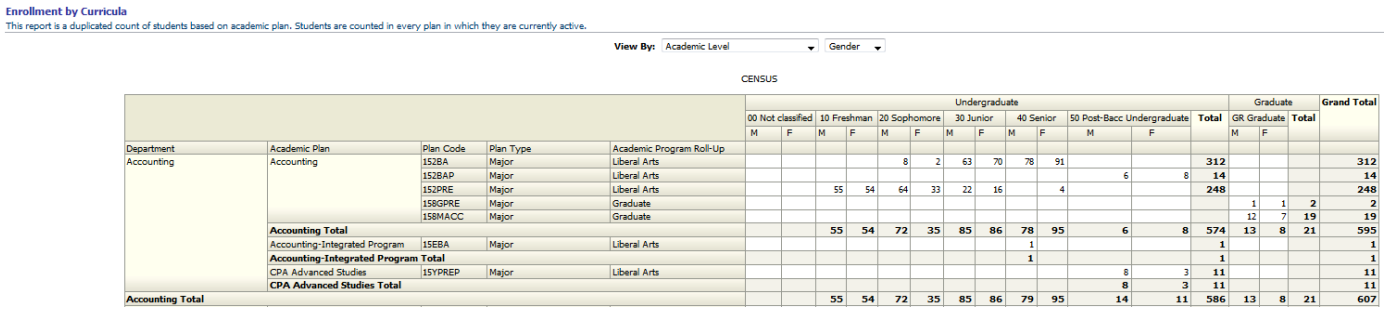

NOTE: If viewing Ethnicity, use the following *View By* parameters:

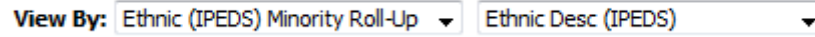

**Residency** = Refers to student's residency

- Resident  $=$  Iowa resident
- Non-Resident (All) = non-Iowa resident. Includes International students.

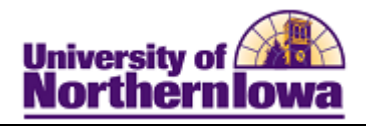

Tips:

- The default view shows a census snapshot of the current term with plan types: *Major*, *Advanced Studies Certificate,* and *Pre-Professional*
- Use the drop-down boxes at the top to select specific criteria (once you select a value from the drop-down box, click the white space outside the field to set the value, and then click the **Apply** button.
- Use the row navigation buttons  $\overline{\Phi}$   $\overline{\Phi}$  at the bottom of the report to view more rows
- Use the Print link at the bottom of the report to print a PDF or html version of the report
- Use the Export link at the bottom of the report to download the report to Excel
- A message may result when you select a non-existent combination or there are no results for that combination.

#### *Example:*

# OOPS, LOOKS LIKE NO STUDENTS WERE FOUND. PLEASE REVISE YOUR FILTERS AND CHART AGAIN.

• User the **Reset** button options to reset to default values, reset to the last applied values, or to clear all. AΠ

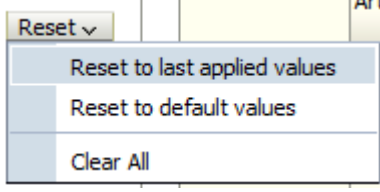

### *Troubleshooting*

- If you experience internet browser issues, try reloading the page (**F5** or **Refresh/Reload** button on the browser toolbar). You may also clear your internet cache (SHIFT+CONTROL+DELETE or Tools, Options).
- If you receive a message stating *Access is Restricted,* contact Institutional Research.
- My UNIverse times out after 20 minutes, it may be necessary to click back on the *Reporting* tab to avoid the time out.